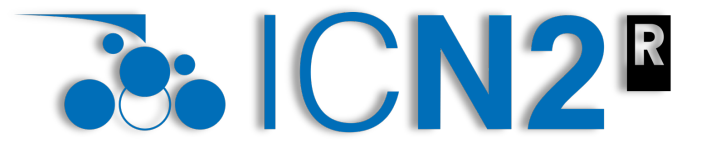

**Institut Català** de Nanociència i Nanotecnologia

October 4, 2023

### Geometry optimization and molecular dynamics using SIESTA\*

#### Ernane de Freitas Martins

\*Based on previous presentations from Emilio Artacho and Marivi Fernandez-Serra, which can be found in the SIESTA webpage

**ernane.defreitas@icn2.cat**

### **What is this presentation about?**

**3: ICN2<sup>E</sup>** i Nanotecnologia

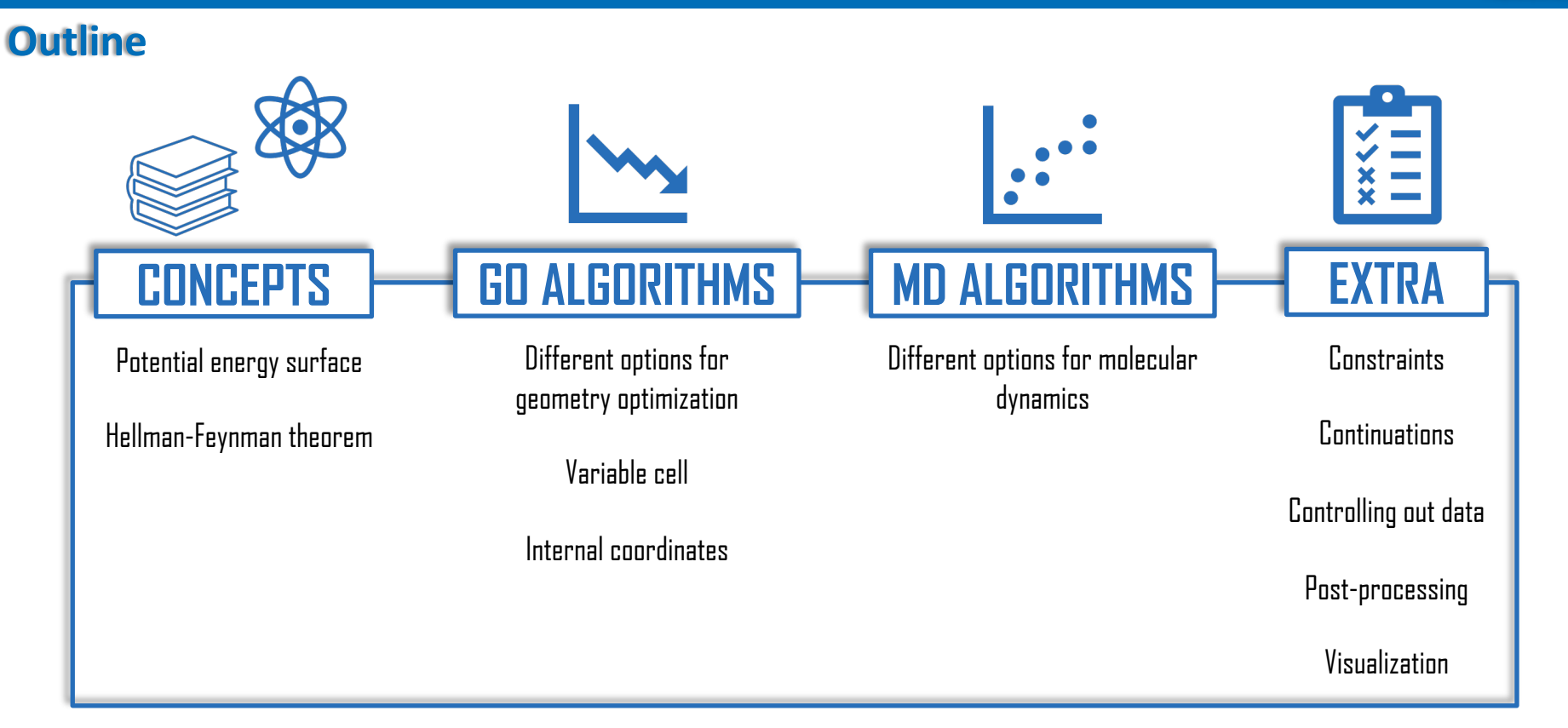

### **The potential energy surface - PES**

i Nanotecnologia

#### **Geometry optimization x molecular dynamics**

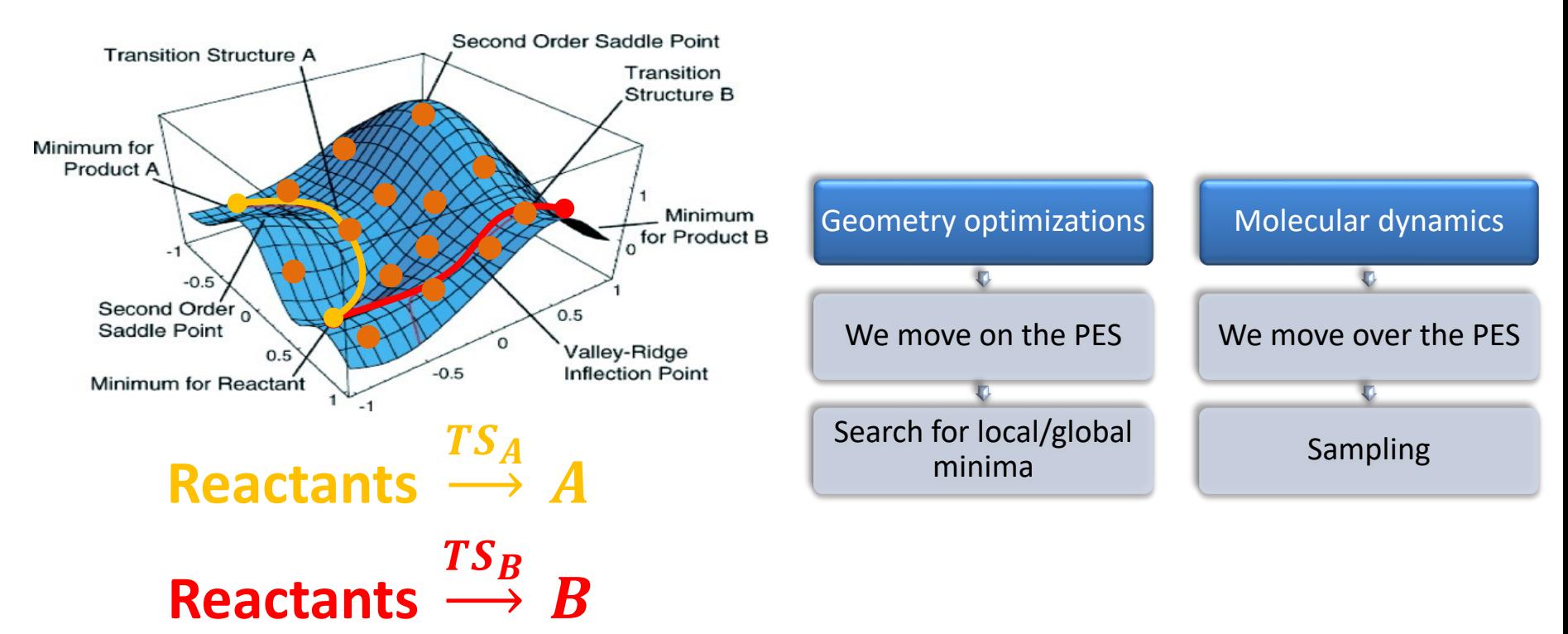

Schlegel, H. B. J. Comput. Chem. (2003)

### **Adiabatic decoupling**

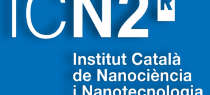

#### **Many body problem and how to move atoms**

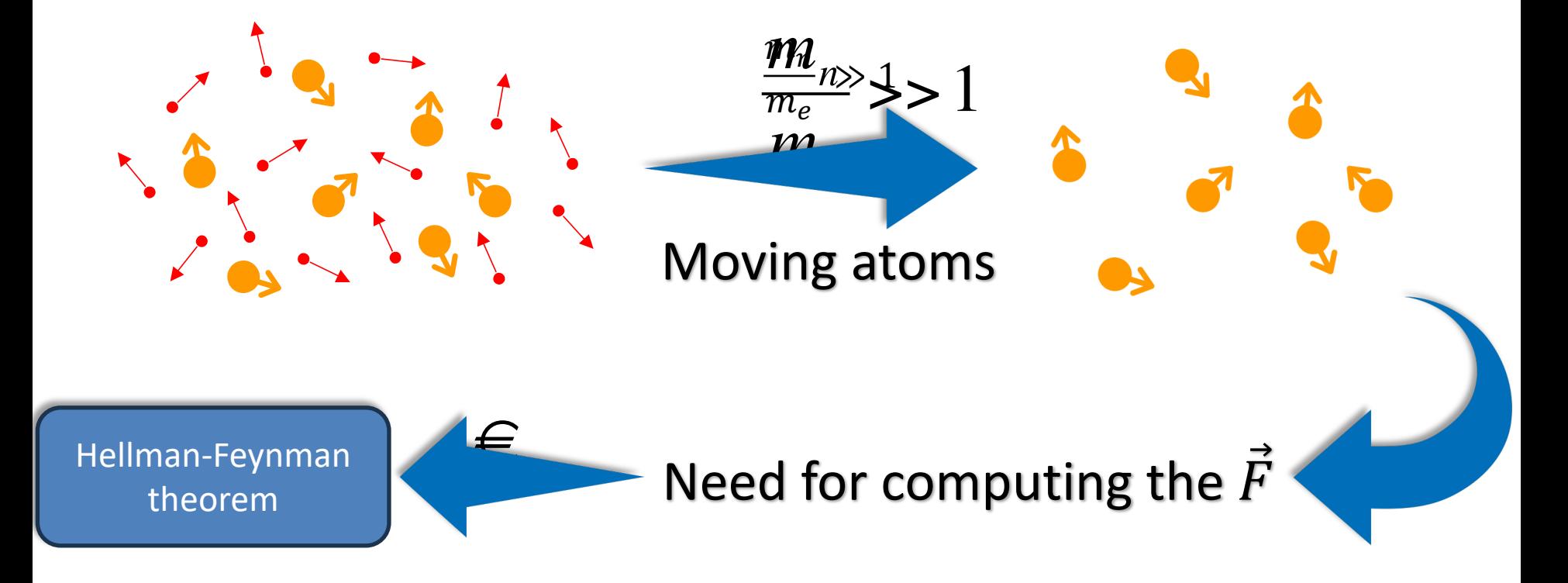

### **How to compute the forces?**

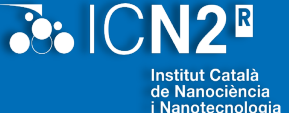

#### **The Hellman-Feynman theorem**

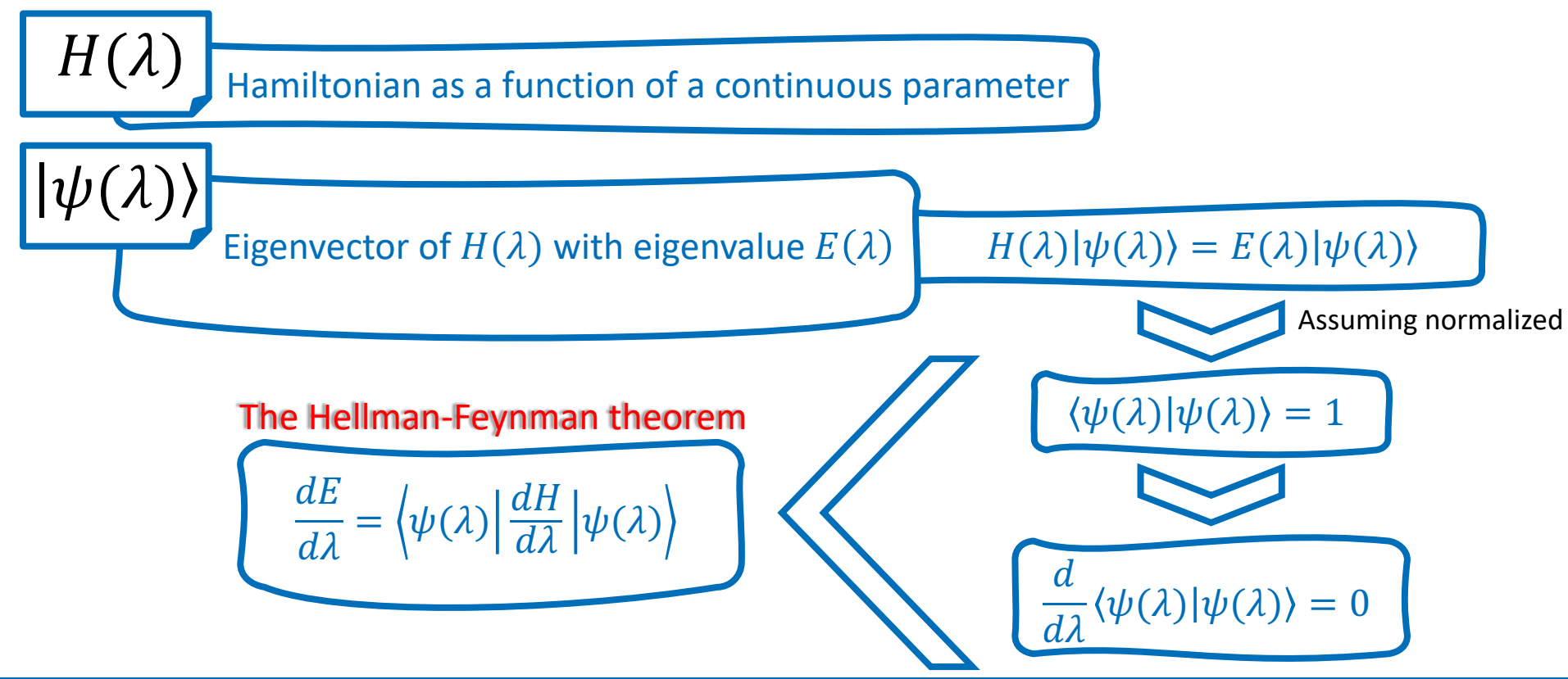

### **How to compute the forces?**

#### **The Hellman-Feynman theorem**

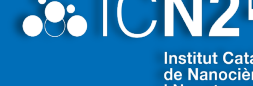

- $\checkmark$  A proof of concept can be done by writing the energy as  $E = \langle \psi(\lambda) | H(\lambda) | \psi(\lambda) \rangle$ ;
- $\checkmark$  Associate parameter  $\lambda$  with the nuclear coordinates R;
	- $\checkmark$  The forces acting on atoms can be calculated as:

 $\checkmark$   $F_i = \nabla_i \varepsilon(R) = \langle \psi_0 | \nabla_i H(R) | \psi_0 \rangle$ 

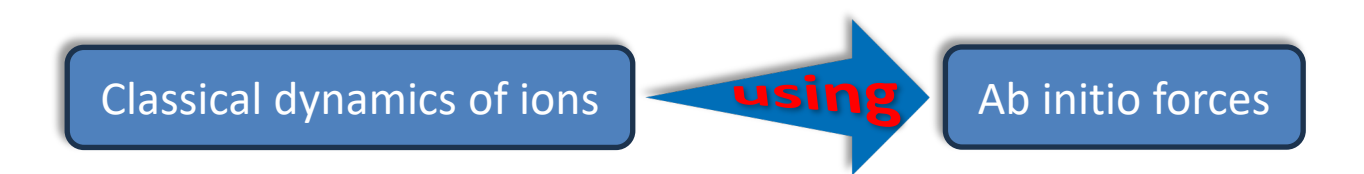

### **Algorithms to optimize geometries**

*<u>Cold CN2<sup>E</sup>*</u> **Nanotecnologia** 

#### **And more in the manual…**

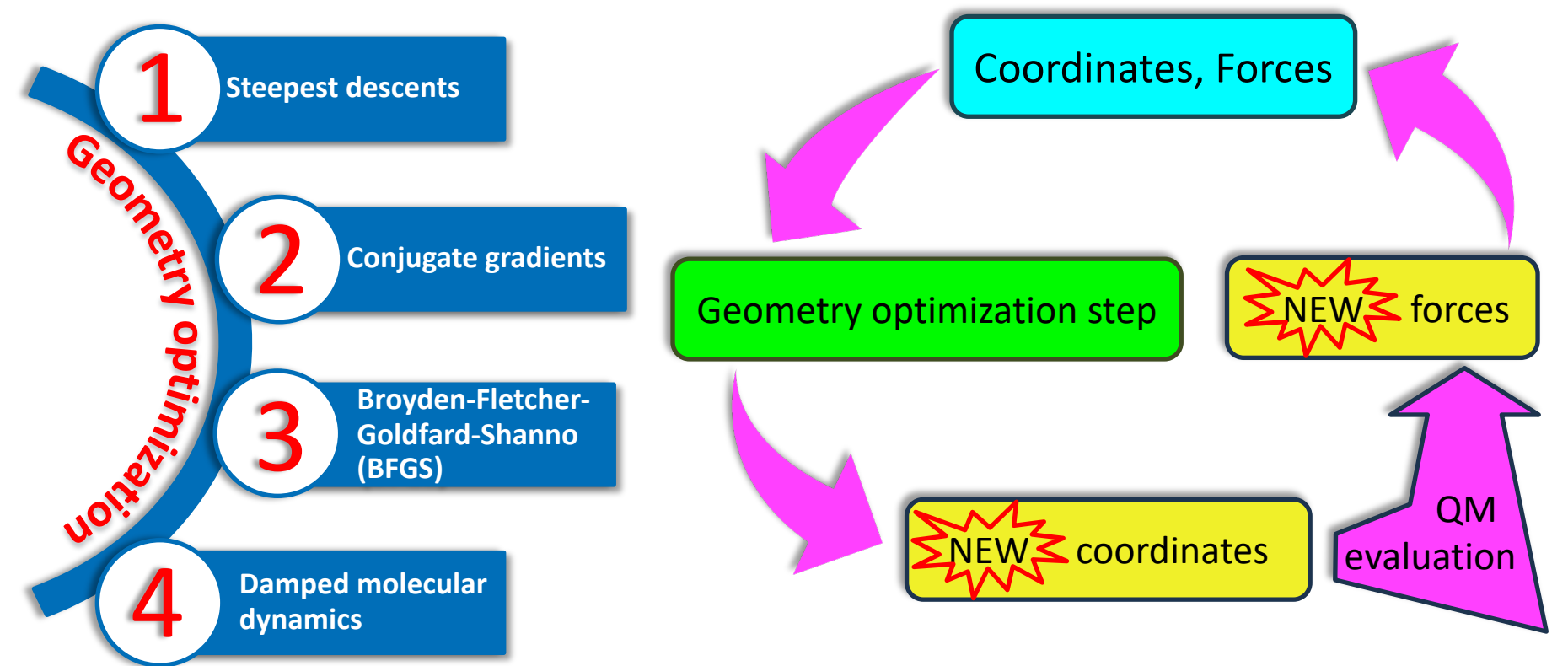

#### **Steepest descents**

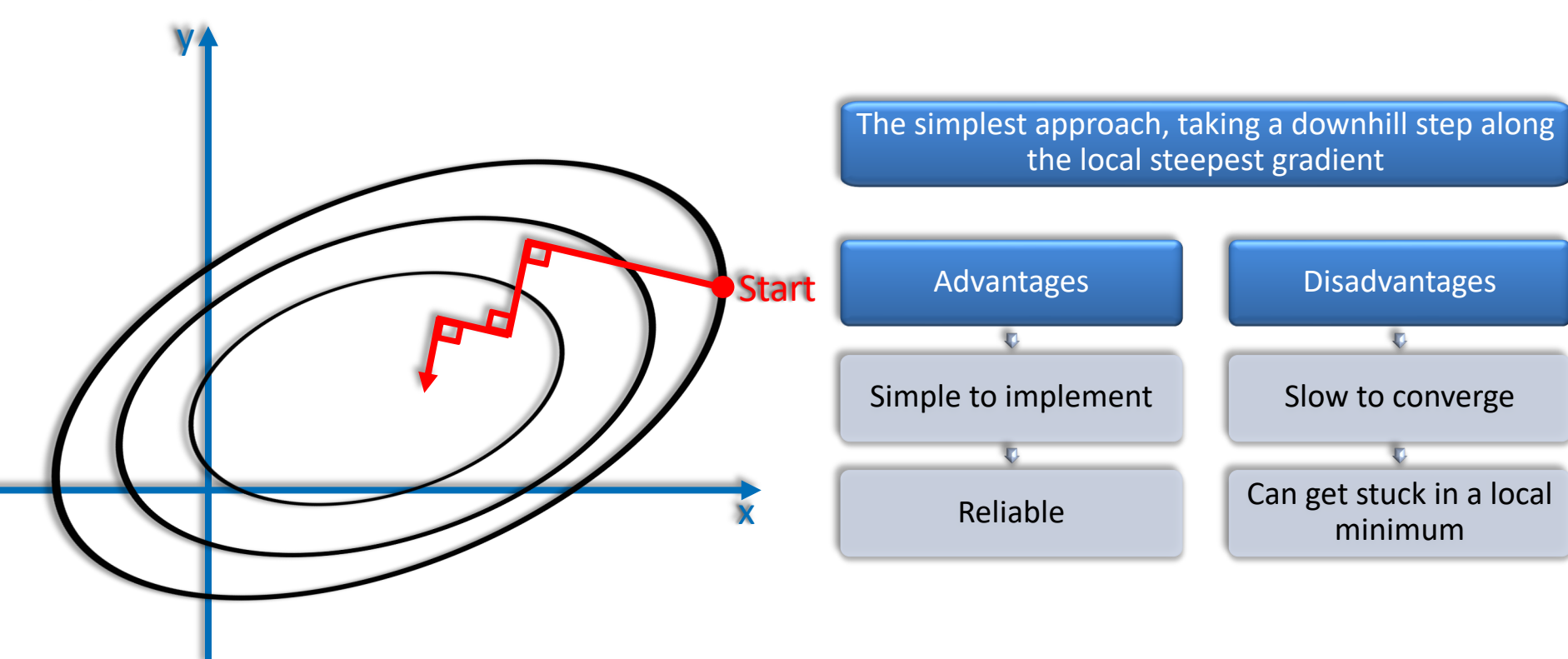

**3: ICN2<sup>E</sup>** 

i Nanotecnologia

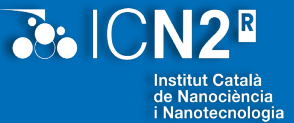

#### x y **Conjugate gradients** Start Advantages Rapid convergence Low storage requirements Disadvantages More complex to implement Hessian not explicitly calcualted Improves steepest; Gradient constructed to be conjugate to all previous directions; It does not undo the previous minimization; It makes a line minimization. Can get stuck in a local minimum

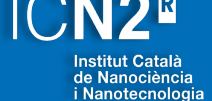

#### **Damped molecular dynamics**

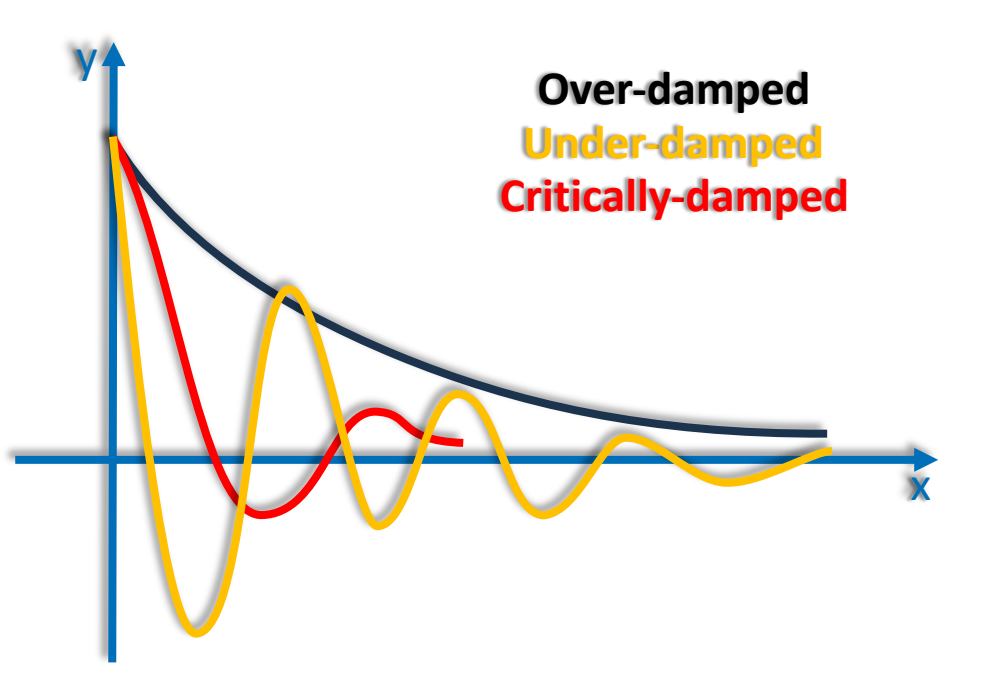

- Improves steepest;
- It uses velocity and forces;
- It starts with  $v = o$  and then adds damping terms to forces:  $-\gamma v$ ;
- It adjusts  $\gamma$  and time step to obtain optimal convergence.

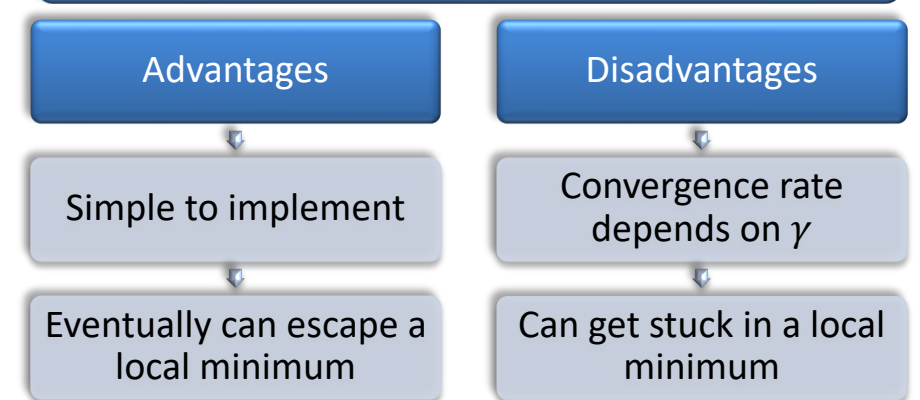

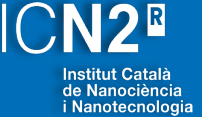

**R** 

**Stress and strain: the cases where the cell is allowed to change**

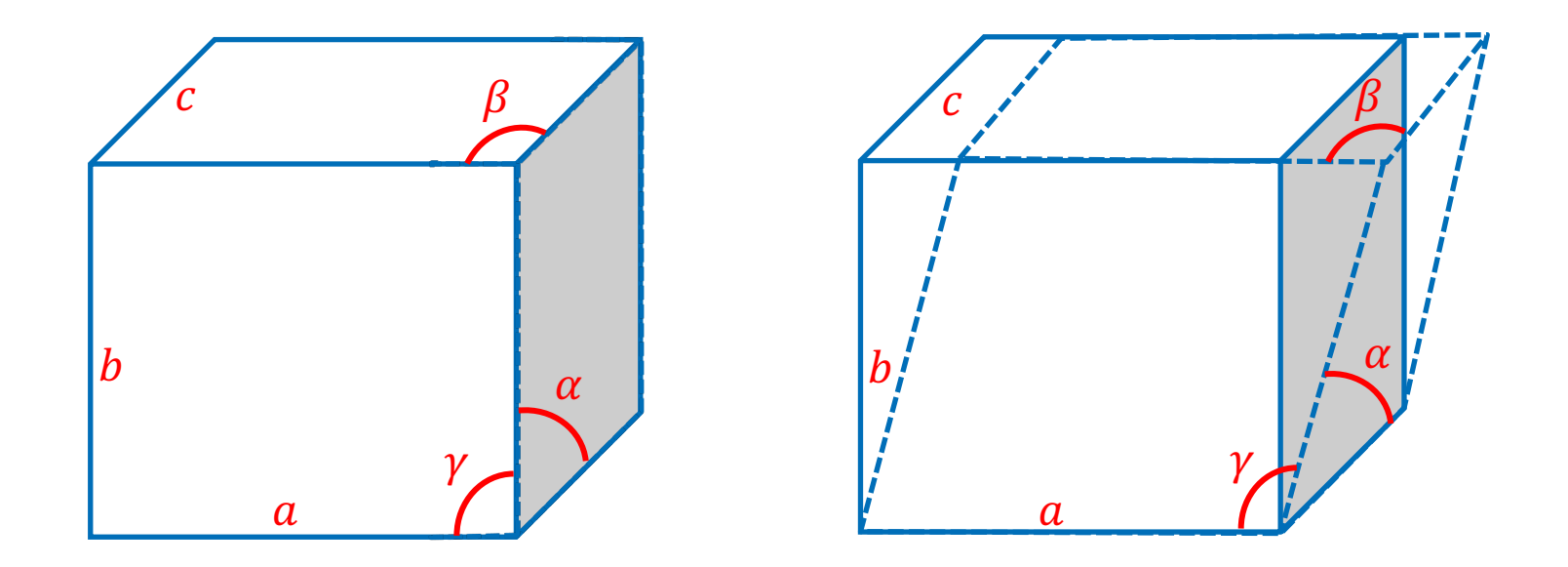

#### **With and without variable cell Fixed cell Variable cell**

- Set runtype to conjugate gradients:
	- *MD.TypeOfRun* CG, Broyden
- Set maximum number of iterative steps:
	- *MD.Steps* 100
- Optionally set force tolerance:
	- *MD.MaxForceTol* 0.01 eV/Ang
- Optionally set maximum displacement:
	- *MD.MaxCGDispl* 0.2 Bohr

- To allow unit cell to vary:
	- *MD.VariableCell* true
- Optionally set stress tolerance:
	- *MD.MaxStressTol* 0.1 GPa
- Set an applied pressure:
	- *MD.TargetPressure* 1.0 GPa

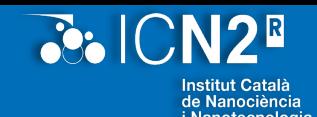

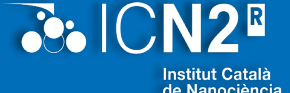

Nanotecnología

#### **Z-matrix coordinate format**

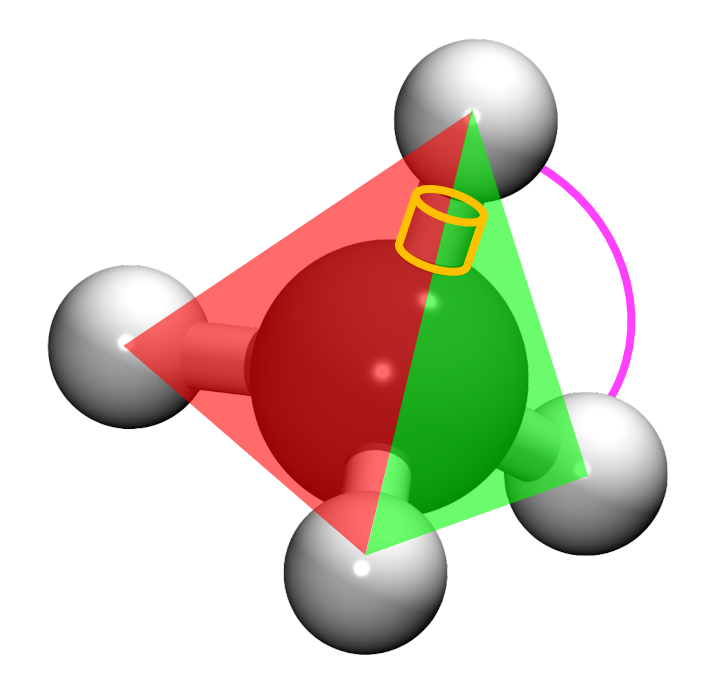

# Use of internal coordinates Bond lengths  $\chi_i$ Bending angles  $\varphi_i$ Dihedral angles  $\xi_i$

## **Algorithms for molecular dynamics**

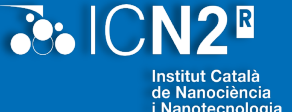

#### **And more in the manual…**

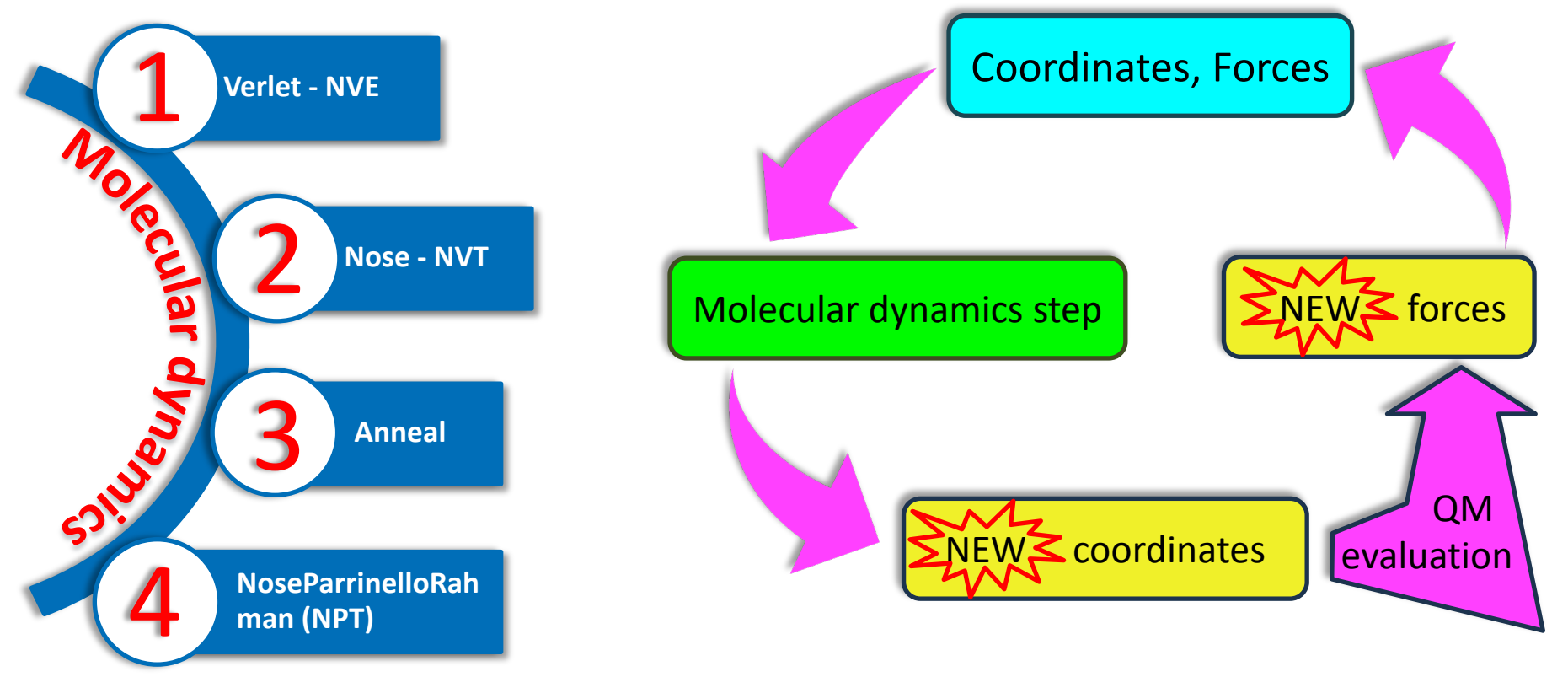

### **Molecular dynamics**

# anotecnología

### **Changes in the input file •** Set runtype to MD:

# More options in the manual

- - *MD.TypeOfRun* Verlet, Nose, …
- Set the initial time step:
	- *MD.InitialTimeStep* 1
- Set the final time step:
	- *MD.FinalTimeStep* 100
- Set the time step:
	- *MD.LengthTimeStep* 1 fs
- Set temperature/pressure
	- *MD.TargetTemperature* 300 K

### **Use of constraints**

**Constrained**

**Free**

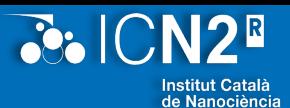

Janotecnologia

#### **When relevant, one can constrain the movement of atoms**

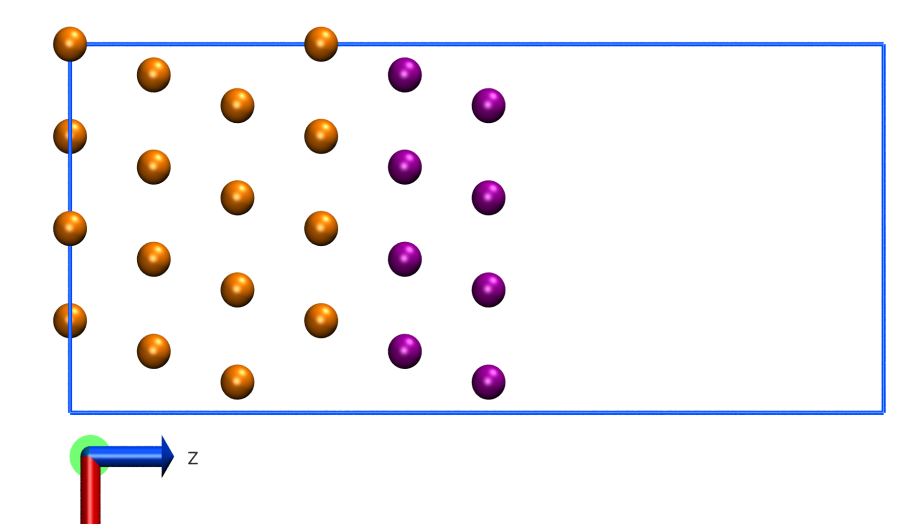

%block GeometryConstraints atom Cu %endblock GeometryConstraints

or

%block GeometryConstraints position from 1 to 48 %endblock GeometryConstraints

### **How to continue calculations not finished?**

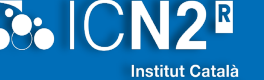

#### **Both geometry optimization and molecular dynamics allow for that**

- Files that can be read:
	- *SystemLabel.XV* (vel. and coord.)
	- *SystemLabel.X\_RESTART*
		- X is the type of MD
- Manually:
	- Insert the last coordinates;
	- For MD, initial velocities will be generated in this case.
- The *SystemLabel.{ANI,MDE}* will be updated

#### **Make sure files will be read**

• *MD.UseSaveXV* **true**

### **Controlling output data**

**NDR** 

**Nanotecnologia** 

#### **Not everything is printed by default…**

- Mulliken charges:
	- *WriteMullikenPop* 1
- Charges for MD:
	- *PartialChargesAtEveryGeometry* true
- Electrostatic potential:
	- *SaveElectrostaticPotential* true
- Total potential:
	- *SaveTotalPotential* true
- Coordinate steps:
	- *WriteCoorStep* true

### **How to post-process data?**

#### **Types of post-processing that can be done**

- Files:
	- *SystemLabel.MDE*
		- *Temperature, energy…*
	- *SystemLabel.out*
		- *Grep command can be used to extract information to be plotted.*

#### To plot direct on the terminal

#### To plot the energies:

plot SystemLabel.MDE 1 2 #will plot the first and second columns of the MDE file To plot the energies from a grep command:

grep enth | plot '<cat' 0 4 #will plot the first and second columns of the grep outcome If you want to define ranges:

plot SystemLabel.MDE 1 2 5 10 #from step 5 to 10

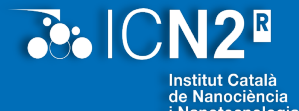

### **How to visualize trajectories?**

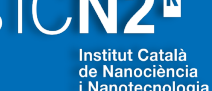

#### **Files that can be used for that**

- Files:
	- *SystemLabel.ANI*
		- *Coordinates trajectory.*
	- *SystemLabel.STRUCT\_OUT*
		- *Last coordinates;*
		- *Need to be converted into PDB:*
			- *ASE, for instance.*

*<ase convert SystemLabel.STRUCT\_OUT SystemLabel.pdb>*

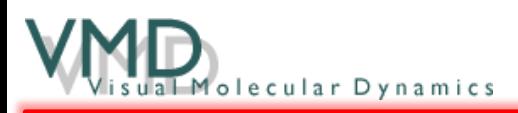

*<vmd -xyz SystemLabel.ANI> <vmd SystemLabel.pdb>*

### **Hands-on now**

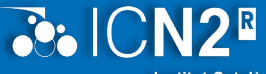

**Institut Català** de Nanociència<br>i Nanotecnologia

#### **Let's try the tutorials! Questions before?**